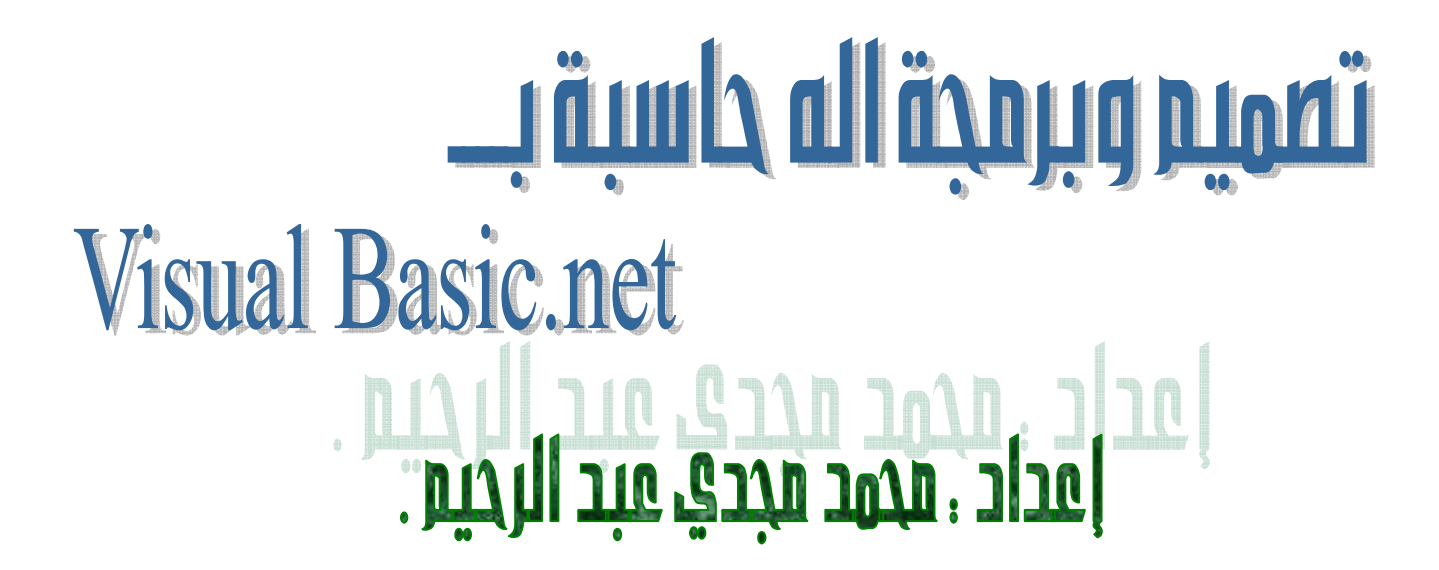

## نصميه الآله الحاسبة:

## 1ـ نقتح منتنروع جديد ونسميه Calculater

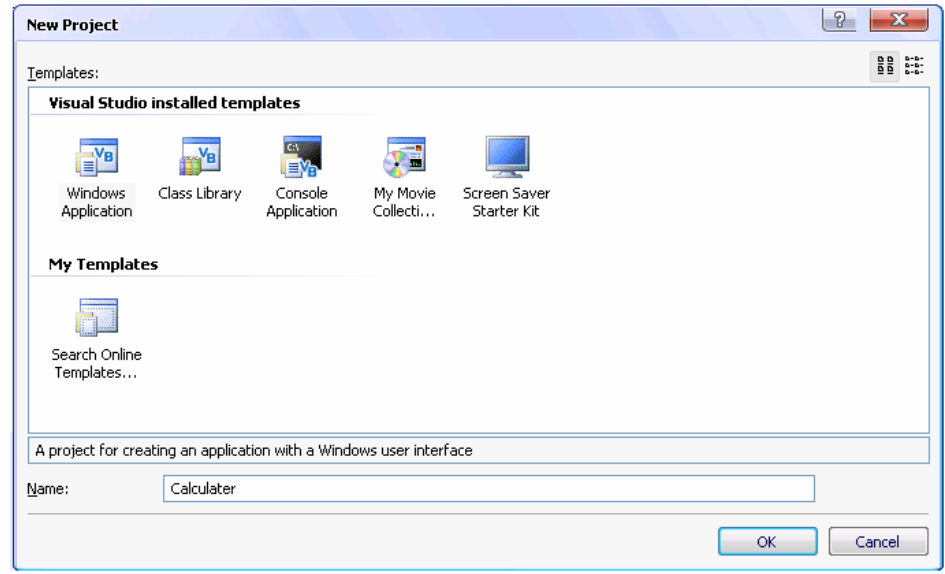

2ـ نحتاج الأدوات الأتيه :

4 Button - 1 Label - 2 Textbox انظر في الصورة لترتيب المشروع والأدوات .

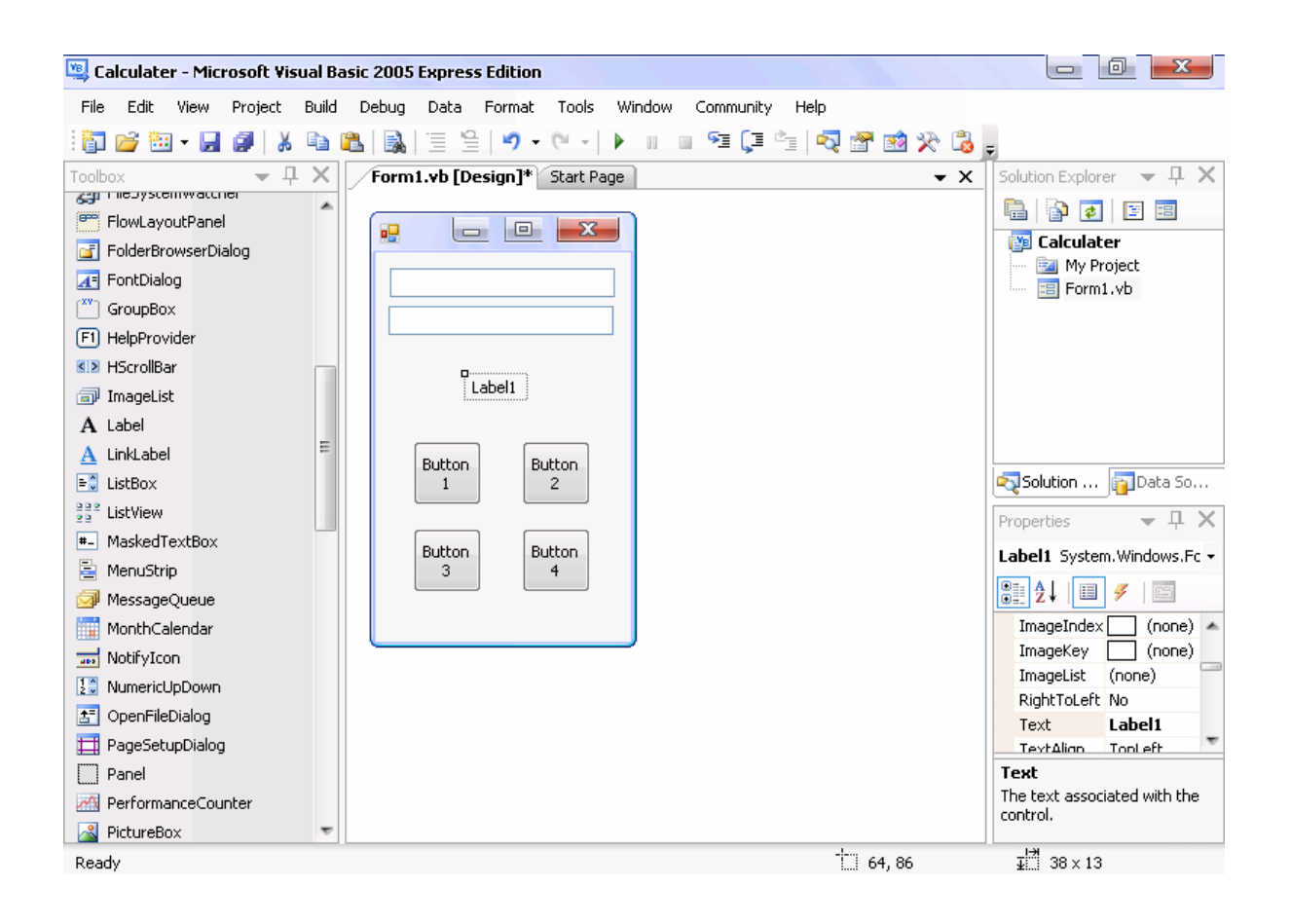

## نسمي علي الترتيب (/,\*,-,\* ) Button1 , 2 , 3 , 4 ونمسح ما في Label 1 كَل هذاً عن طريق الخاصية Text وتكون بهذا الشكل :

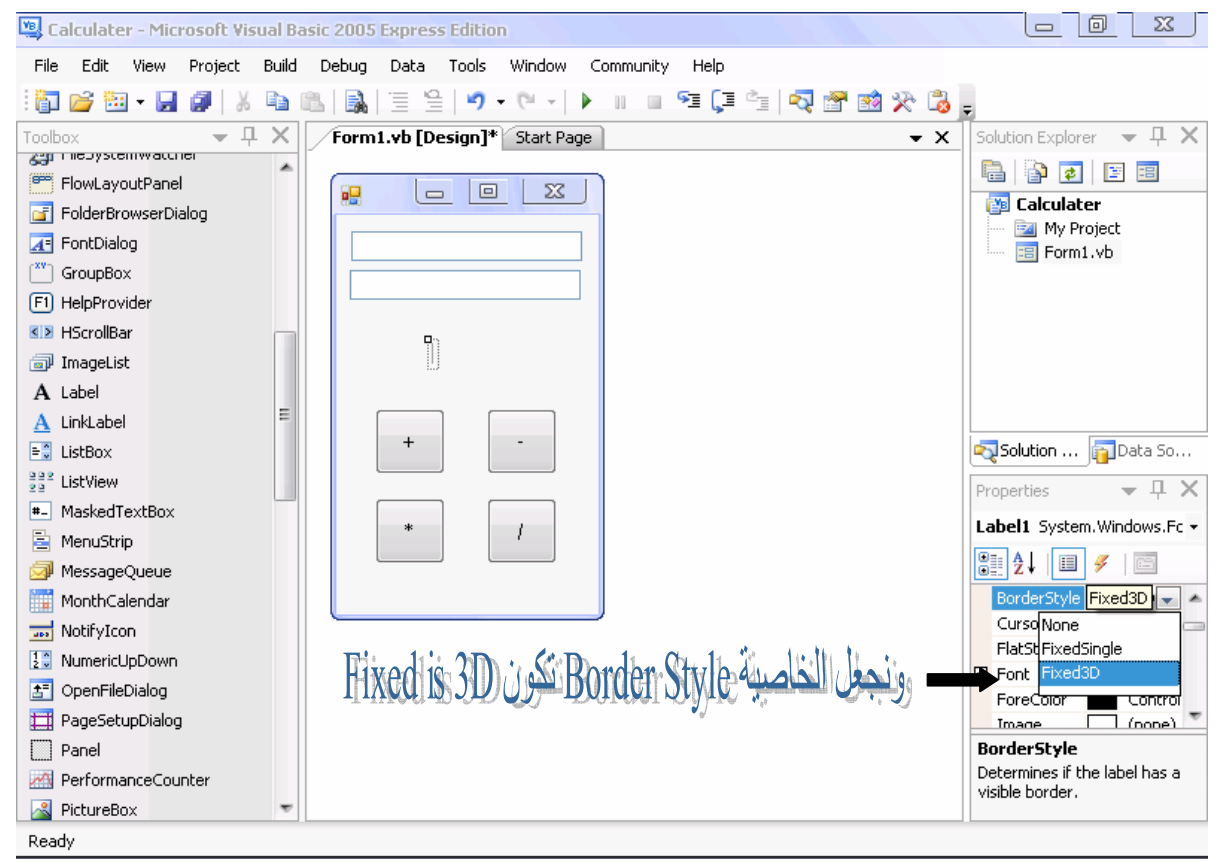

<u>3 نرخل على صفحة الاكواد للزے + ونكتب :</u>

Dim x, y, z As Decimal x = TextBox1.Text y = TextBox2.Text z = Label1.Text

 $z = x + y$ 

<u>4 نرخل على صفحة الاكواد للزے – ونكتب :</u>

Dim x, y, z As Decimal

- x = TextBox1.Text
- $v =$  TextBox2. Text
- $z =$ Labell.Text
- $z = x v$

Z knØãë@J@Š(ÜÛ@†aì×þa@òzЖ@ïÜÇ@Þ-‡ã@M5

Dim x, y, z As Decimal x = TextBox1.Text y = TextBox2.Text

- z = Label1.Text
- $z = x * v$

<u>6 نرخل على صفحة الاكواد للزے ونكتب :</u>

Dim x, y, z As Decimal  $x = TextBox1.Text$ y = TextBox2.Text z = Label1.Text  $z = x / v$ 

وهكذا نكون قد صنعنا اله حاسبة سهلة وسريعة باستخدام المتغيرات .